# **ИНСТРУКЦИЯ ПО УЧАСТИЮ В ЭЛЕКТРОННЫХ ТОРГАХ**

**Для того чтобы участвовать в торгах, необходимо войти на сайт под своим логином и паролем.**

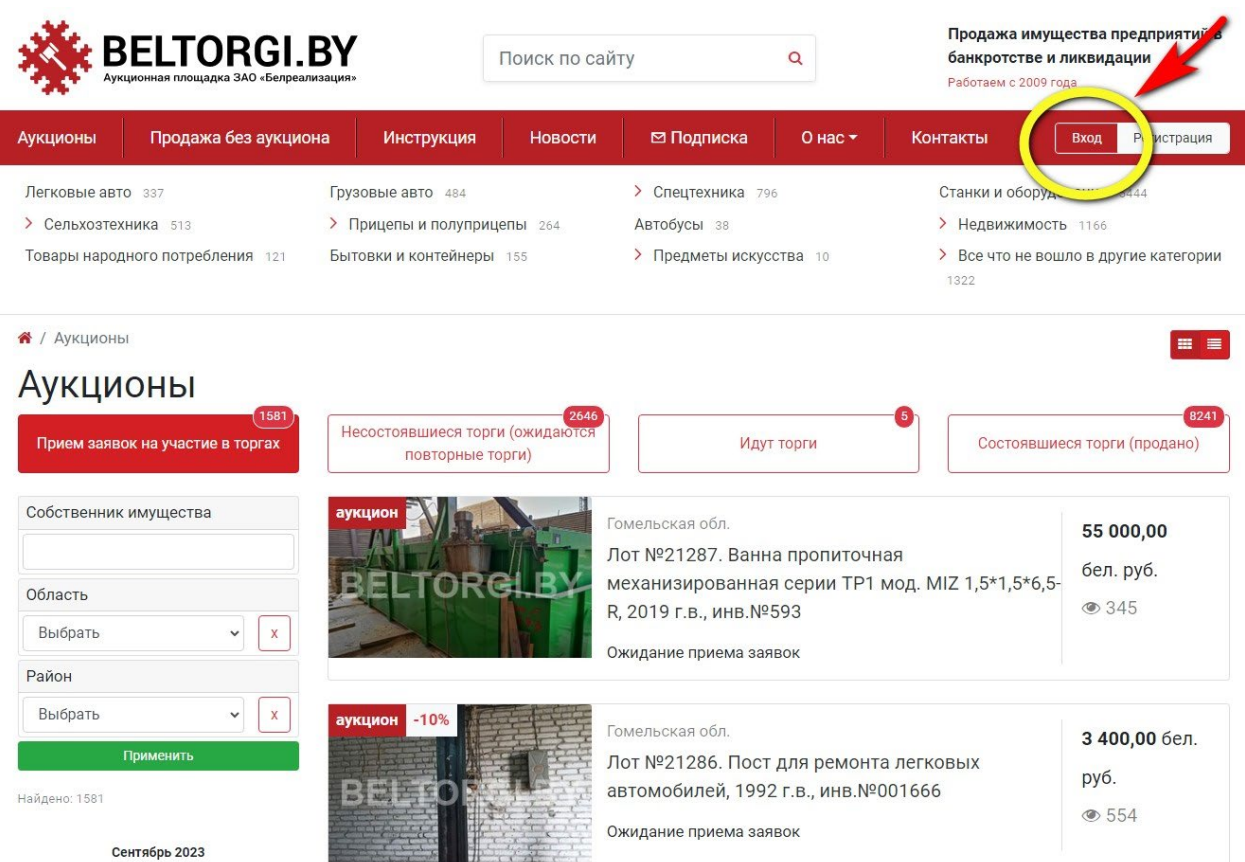

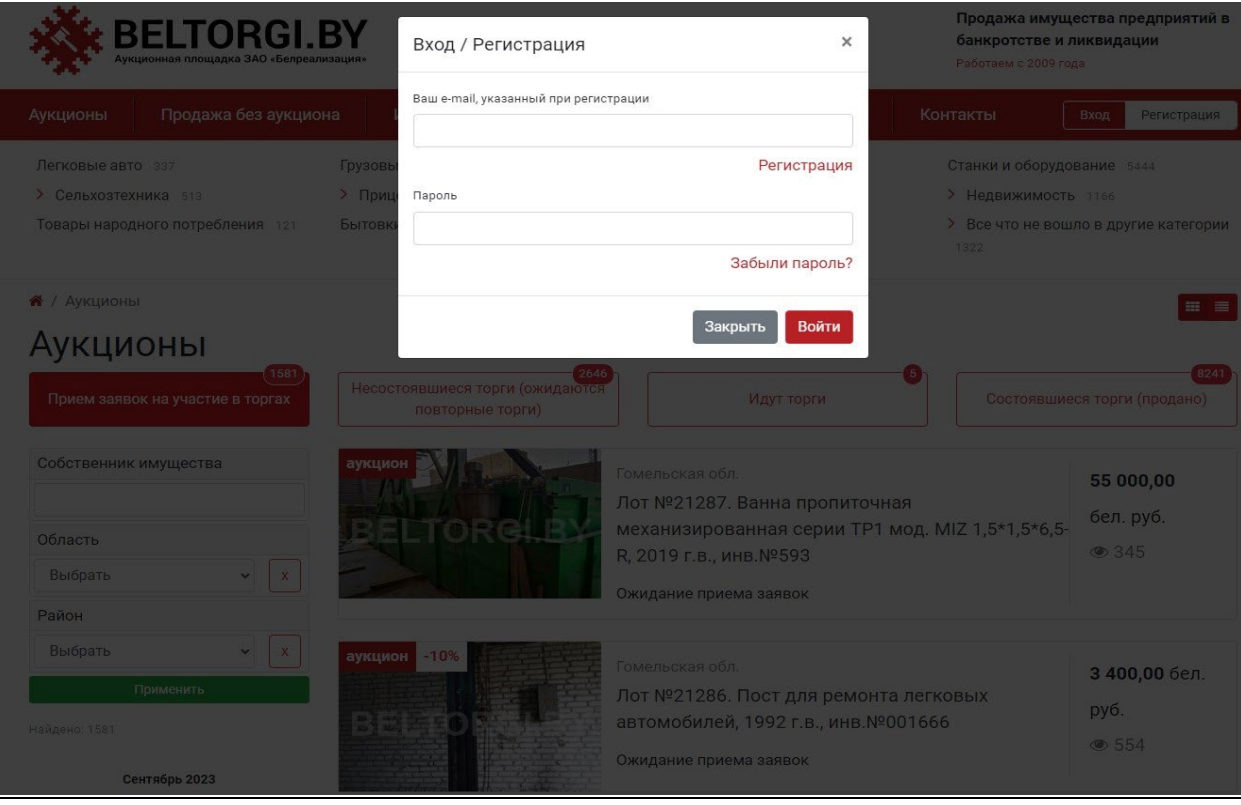

## **После того, как Вы войдете на сайт под своим логином и паролем, Ваш логин (название электронной почты) отобразится в правом верхнем углу.**

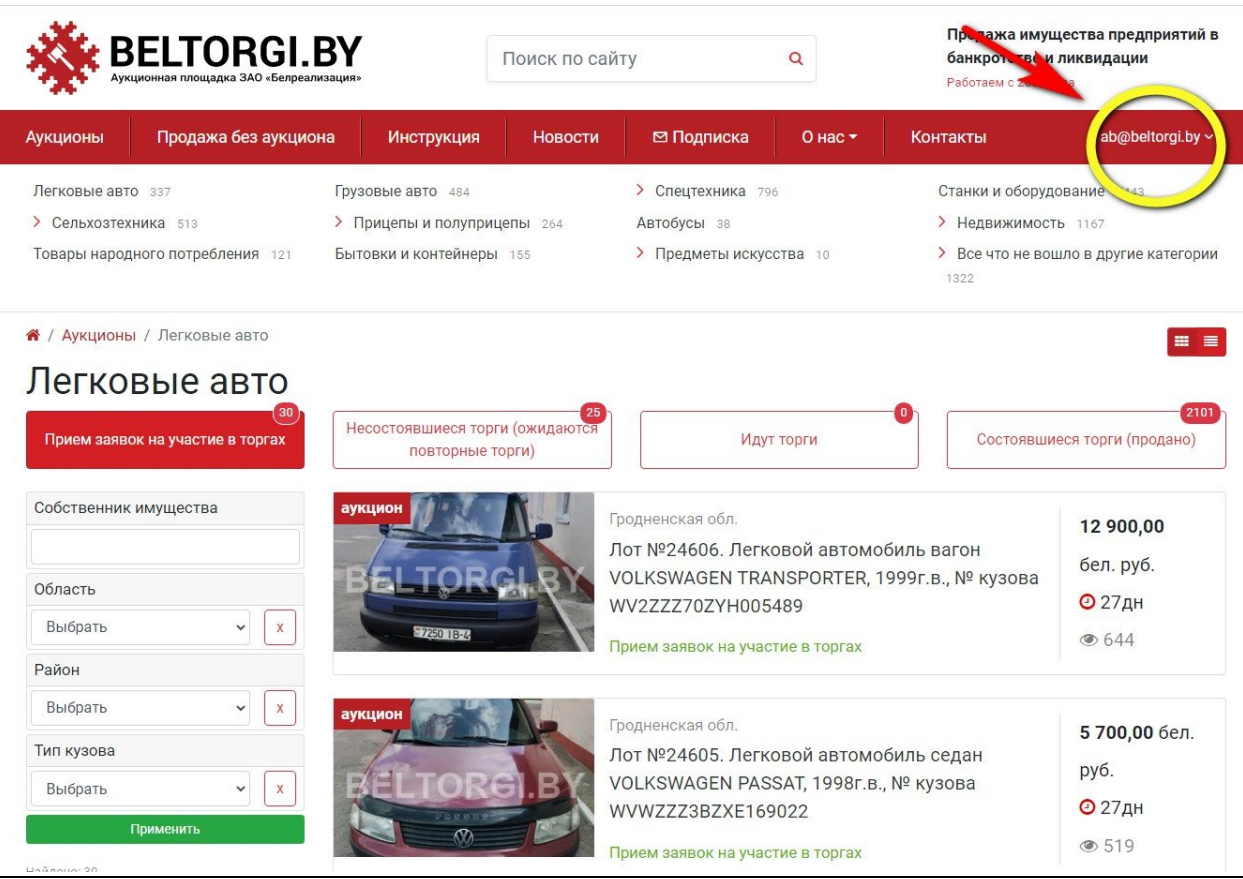

### **Торги проводятся на странице лота в указанные день и время. Торги проводятся при наличии двух и более допущенных к торгам участников.**

# Лот № 1. Тест №1

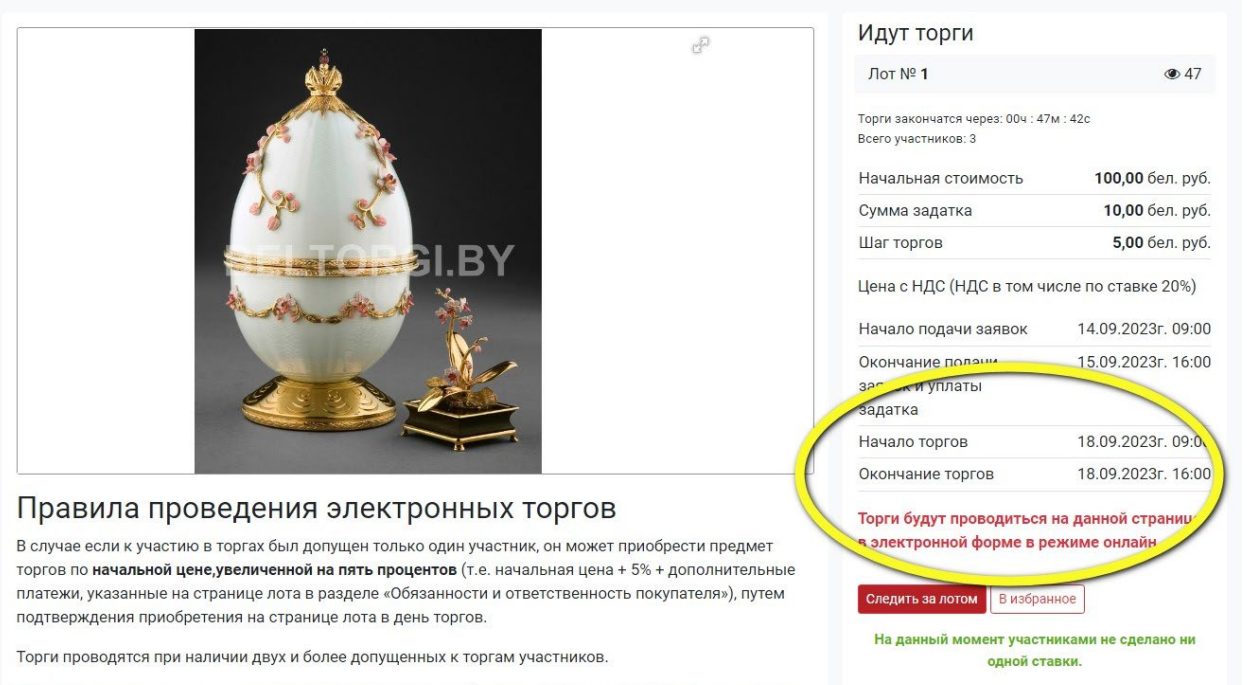

Для участия в торгах участнику, допущенному к торгам, необходимо в день и время проведения торгов войти под своим логином и паролем на сайт, на страницу лота.

## Чтобы сделать ставку необходимо нажать кнопку «Сделать ставку» и подтвердить действие на странице лота.

 $n^{(1)}$ 

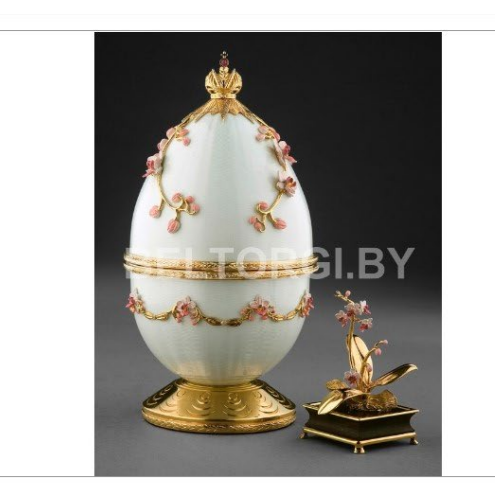

#### Правила проведения электронных торгов

В случае если к участию в торгах был допущен только один участник, он может приобрести пре торгов по начальной цене, увеличенной на пять процентов (т.е. начальная цена + 5% + дополнительное платежи, указанные на странице лота в разделе «Обязанности и ответственность покупателя»), пу подтверждения приобретения на странице лота в день торгов.

Торги проводятся при наличии двух и более допущенных к торгам участников.

.<br>Для участия в торгах участнику, допущенному к торгам, необходимо в день и время проведения торгов войти под своим логином и паролем на сайт, на страницу лота.

С момента начала проведения торгов у участника, допущенного к торгам, появится возможность делать ставки путем нажатия на кнопку «Повысить ставку».

Каждая ставка просчитывается автоматически путем прибавления установленного шага торгов к

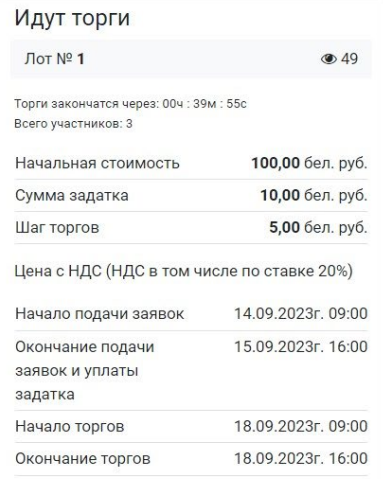

Торги будут проводиться на данной странице в электронной форме в режиме онлайн.

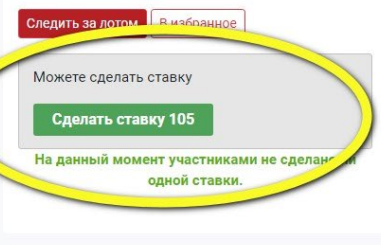

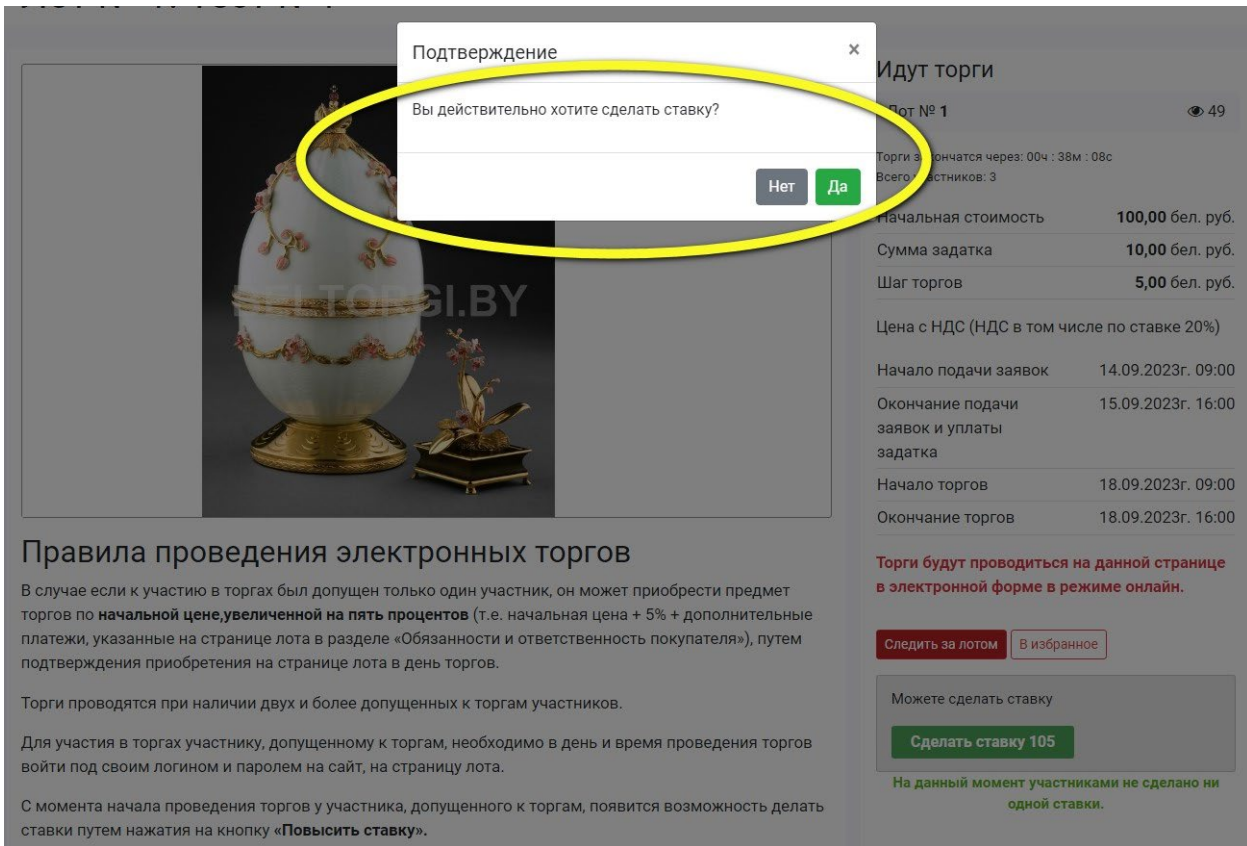

### После подтверждения ставки на странице лота отобразится размер ставки, номер участника, который её сделал, время ставки.

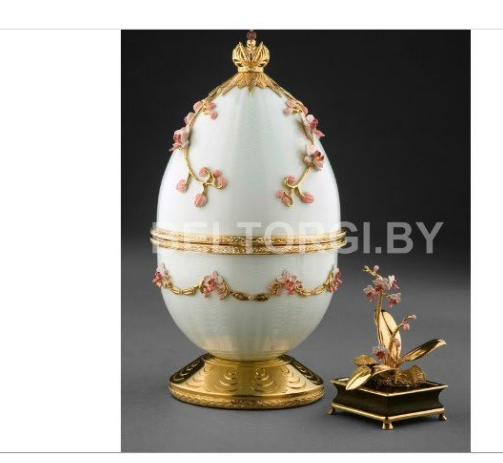

#### Правила проведения электронных торгов

В случае если к участию в торгах был допущен только один участник, он может приобрести предмет торгов по **начальной цене,увеличенной на пять процентов** (т.е. начальная цена + 5% + дополнительные платежи, указанные на странице лота в разделе «Обязанности и ответственность покупате  $)$ .  $IVTEM$ подтверждения приобретения на странице лота в день торгов.

Торги проводятся при наличии двух и более допущенных к торгам участников.

Для участия в торгах участнику, допущенному к торгам, необходимо в день и время проведения торгов войти пол своим логином и паролем на сайт, на страницу лота.

С момента начала проведения торгов у участника, допущенного к торгам, появится возможность делать ставки путем нажатия на кнопку «Повысить ставку».

Каждая ставка просчитывается автоматически путем прибавления установленного шага торгов к текущей цене

Участник не вправе делать новую ставку, если предыдущая ставка сделана им же.

Каждая ставка просчитывается автоматически путем прибавления установленного шага торгов к текущей цене. Участник не вправе делать новую ставку, если предыдущая ставка сделана им же. Если один из участников торгов сделает ставку менее, чем за три минуты до завершения торгов, торги продлеваются на три минуты с момента подачи этой ставки и после каждой последующей ставки.

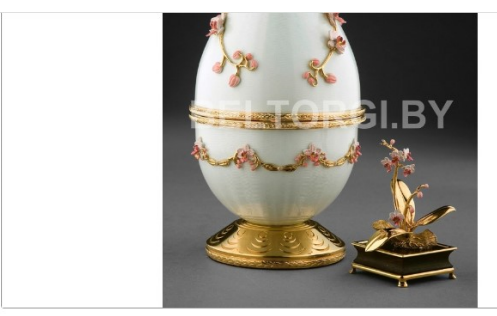

#### Правила проведения электронных торгов

В случае если к участию в торгах был допущен только один участник, он может приобрести предмет торгов по начальной цене, увеличенной на пять процентов (т.е. начальная цена + 5% + дополнительные платежи, указанные на странице лота в разделе «Обязанности и ответственность покупателя»), путем подтверждения приобретения на странице лота в день торгов.

Торги проводятся при наличии двух и более допущенных к торгам участников.

Для участия в торгах участнику, допущенному к торгам, необходимо в день и время проведения торгов войти под своим логином и паролем на сайт, на страницу лота

С момента начала проведения торгов у участника, допущенного к торгам, появится возможность делать ставки путем нажатия на кнопку «Повысить ставку».

Каждая ставка просчитывается автоматически путем прибавления установленного шага торгов к текущей цене.

Участник не вправе делать новую ставку, если предыдущая ставка сделана им же.

Все ставки всех участников отображаются на странице лота в режиме реального времени

Если один из участников торгов сделает ставку менее, чем за три минуты до завершения торгов, торги продлеваются на три минуты с момента подачи этой ставки и после каждой последующей ставки.

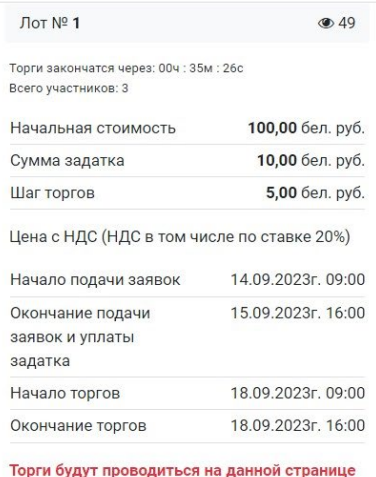

в электронной форме в режиме онлайн.

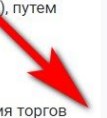

Ваша ставка пока последняя

 $15:24:27$ 

Следить за лотом В избранное

Ставки участников 105,00 бел. руб. (Участник №1, от 18.09.2023

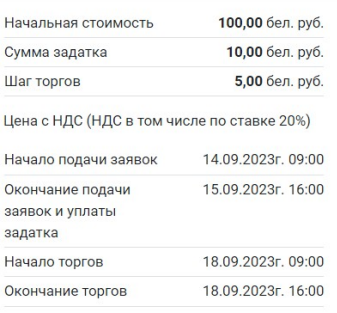

Торги будут проводиться на данной странице в электронной форме в режиме онлайн.

**Следить за лотом В избранное** 

Можете сделать ставку

Сделать ставку 125

120.00 бел. руб. (Участник №2. от 18.09.2023  $15:40:21$ 

115,00 бел. руб. (Участник №1, от 18.09.2023

110,00 бел. руб. (Участник №2, от 18.09.2023  $15:29:46$ 

105,00 бел. руб. (Участник №1, от 18.09.2023  $15:24:27)$ 

**Победителем торгов признается участник, предложивший максимальную цену за лот (т.е. участник, сделавший последнюю ставку).**

# **По окончанию торгов на странице лота отображаются, ФИО/название победителя торгов, участника, сделавшего предпоследнюю ставку, цена продажи предмета торгов, история ставок.**

# Лот № 1 Тест №1

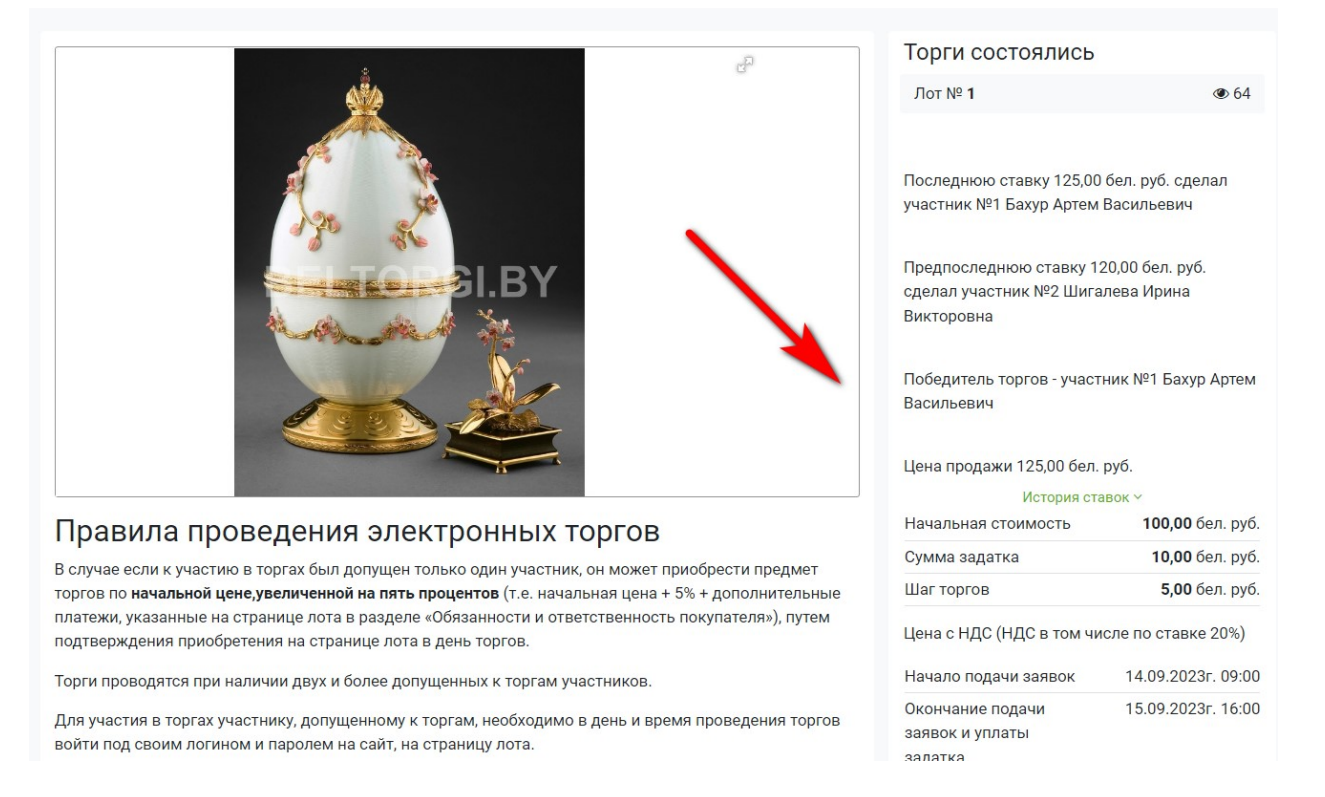

**В рабочий день, следующий за днем торгов, победителю торгов на электронную почту, указанную при регистрации, будет выслано письмо с протоколом по торгам и актом на оплату услуг аукциониста, а также контактами продавца для заключения договора купли-продажи.**

**Участникам, не выигравшим торги, задаток возвращается в течение 5 рабочих дней после дня проведения торгов (физическим лицам - на карт-счет, указанный при регистрации; юридическим лицам, ИП - на расчетный счет).**